# **13 Trapper items**

### **Overview**

Trapper items accept incoming data instead of querying for it.

It is useful for any data you might want to "push" into Zabbix.

To use a trapper item you must:

- have a trapper item set up in Zabbix
- send in the data into Zabbix

## **Configuration**

#### **Item configuration**

To configure a trapper item:

- Go to: Configuration → Hosts
- Click on Items in the row of the host
- Click on Create item
- Enter parameters of the item in the form

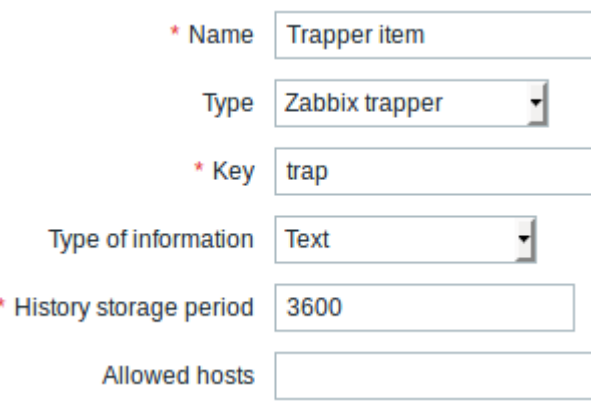

All mandatory input fields are marked with a red asterisk.

The fields that require specific information for trapper items are:

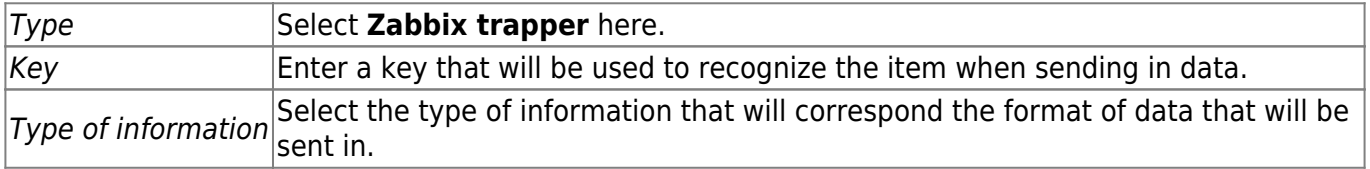

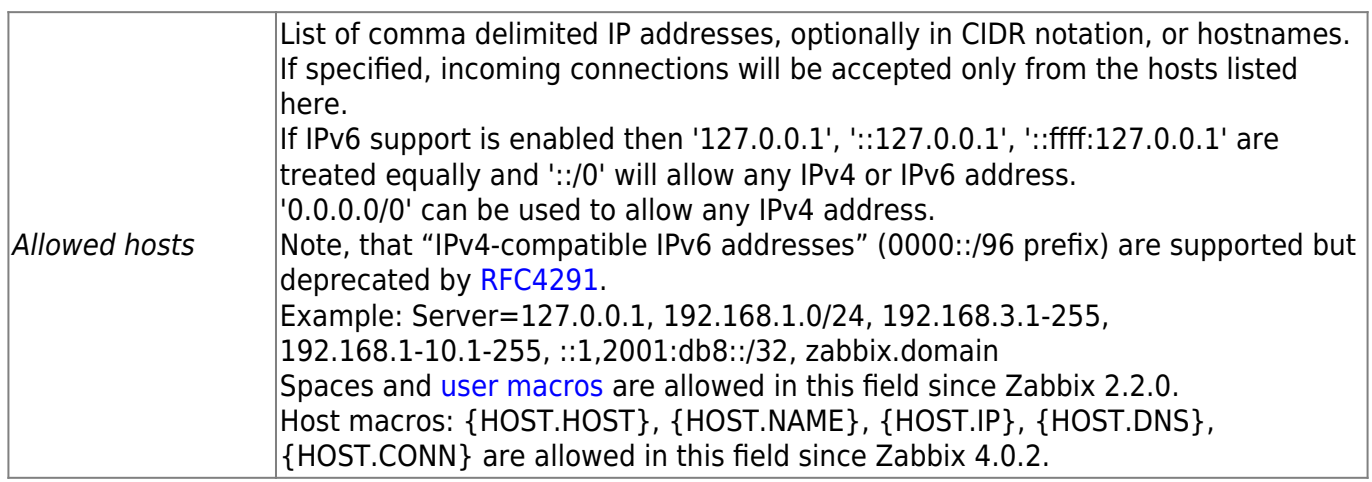

You may have to wait up to 60 seconds after saving the item until the server picks up the changes from a configuration cache update, before you can send in values.

#### **Sending in data**

In the simplest of cases, we may use zabbix sender utility to send in some 'test value':

zabbix sender -z <server IP address> -p 10051 -s "New host" -k trap -o "test value"

To send in the value we use these keys:

- -z to specify Zabbix server IP address
- -p to specify Zabbix server port number (10051 by default)
- -s to specify the host (make sure to use the 'technical' [host name](https://www.zabbix.com/documentation/current/manual/config/hosts/host#configuration) here, instead of the 'visible' name)
- $-k$  to specify the key of the item we just defined
- -o to specify the actual value to send

Zabbix trapper process does not expand macros used in the item key in attempt to check corresponding item key existence for targeted host.

#### **Display**

This is the result in Monitoring  $\rightarrow$  Latest data:

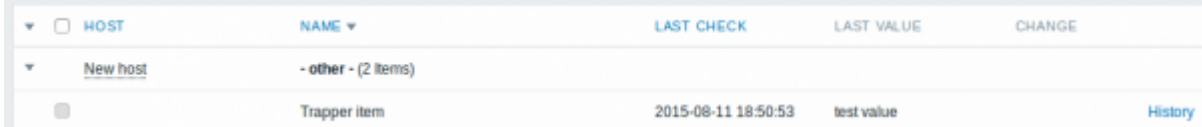

From: <https://www.zabbix.com/documentation/current/> - **Zabbix Documentation 5.0**

Permanent link:

**<https://www.zabbix.com/documentation/current/manual/config/items/itemtypes/trapper?rev=1570430125>**

Last update: **2019/10/07 06:35**